# Contents

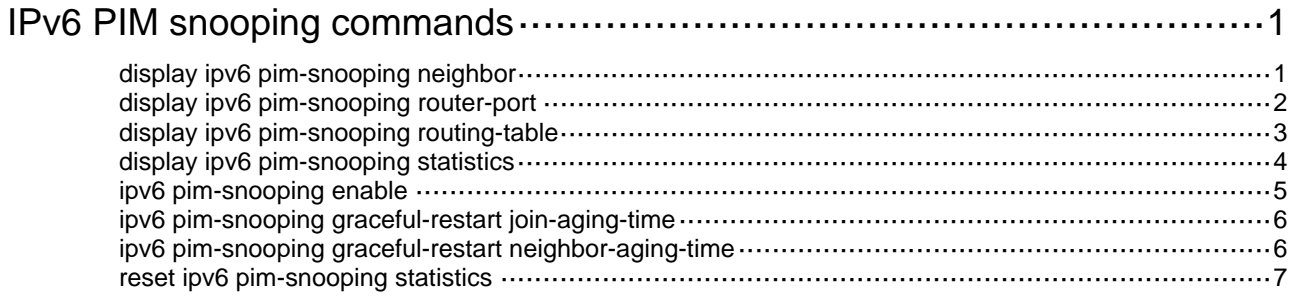

# <span id="page-1-1"></span><span id="page-1-0"></span>**IPv6 PIM snooping commands**

# <span id="page-1-2"></span>display ipv6 pim-snooping neighbor

Use **display ipv6 pim-snooping neighbor** to display IPv6 PIM snooping neighbor information.

# **Syntax**

**display ipv6 pim-snooping neighbor** [ **vlan** *vlan-id* ] [ **slot** *slot-number* ] [ **verbose** ]

#### **Views**

Any view

## **Predefined user roles**

network-admin

network-operator

### **Parameters**

**vlan** *vlan-id*: Specifies a VLAN in the range of 1 to 4094. If you do not specify a VLAN, this command displays information about IPv6 PIM snooping neighbors for all VLANs.

**slot** *slot-number*: Specifies an IRF member device by its member ID. If you do not specify this option, the command displays IPv6 PIM snooping neighbor information on the master device.

**verbose**: Displays detailed information. If you do not specify this keyword, the command displays brief information.

### **Examples**

# Display detailed IPv6 PIM snooping neighbor information for VLAN 2.

```
<Sysname> display ipv6 pim-snooping neighbor vlan 2 verbose 
Total 2 neighbors. 
VLAN 2: Total 2 neighbors. 
   FE80::6401:101 
    Slots (0 in total): 
    Ports (1 in total): 
      XGE1/0/1 (02:02:23) LAN Prune Delay(T) 
   FE80::C801:101
```
XGE1/0/2 (00:32:43)

### **Table 1 Command output**

 Slots (0 in total): Ports (1 in total):

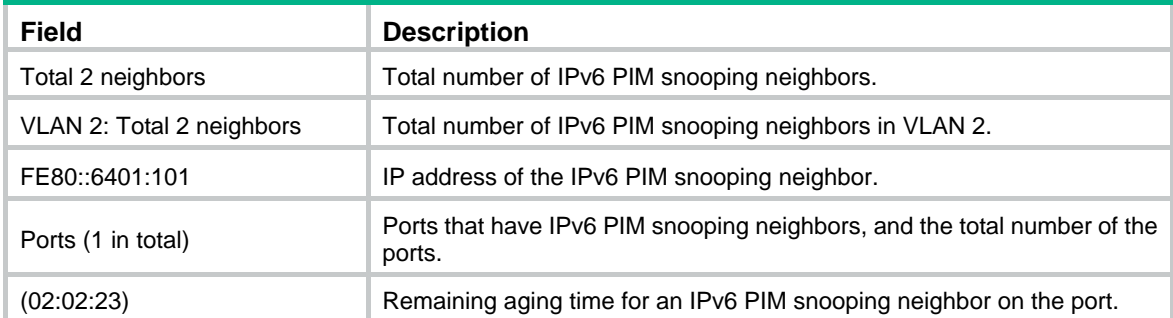

<span id="page-2-0"></span>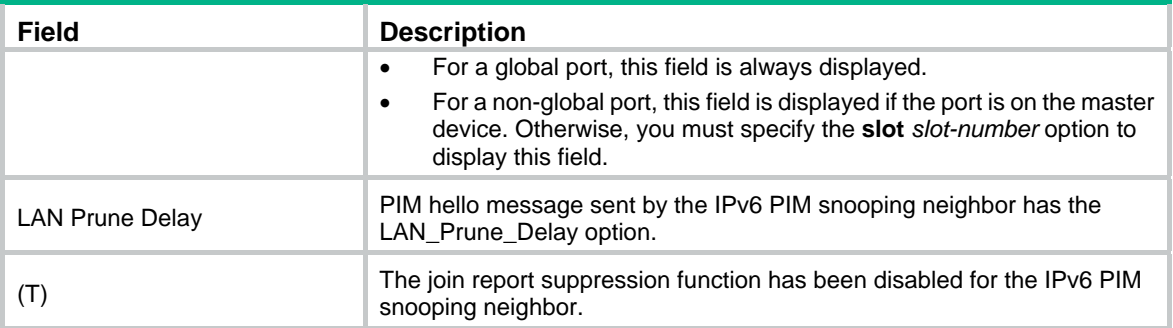

# <span id="page-2-1"></span>display ipv6 pim-snooping router-port

Use **display ipv6 pim-snooping router-port** to display IPv6 PIM snooping router port information.

# **Syntax**

**display ipv6 pim-snooping router-port** [ **vlan** *vlan-id* ] [ **slot** *slot-number* ]

#### **Views**

Any view

### **Predefined user roles**

network-admin

network-operator

#### **Parameters**

**vlan** *vlan-id*: Specifies a VLAN in the range of 1 to 4094. If you do not specify a VLAN, this command displays information about IPv6 PIM snooping router ports for all VLANs.

**slot** *slot-number*: Specifies an IRF member device by its member ID. If you do not specify this option, the command displays IPv6 PIM snooping router port information on the master device.

#### **Examples**

# Display IPv6 PIM snooping router port information for VLAN 2.

```
<Sysname> display ipv6 pim-snooping router-port vlan 2 
VLAN 2: 
  Router slots (0 in total): 
  Router ports (2 in total): 
    XGE1/0/1 (00:01:30) 
    XGE1/0/2 (00:01:32)
```
#### **Table 2 Command output**

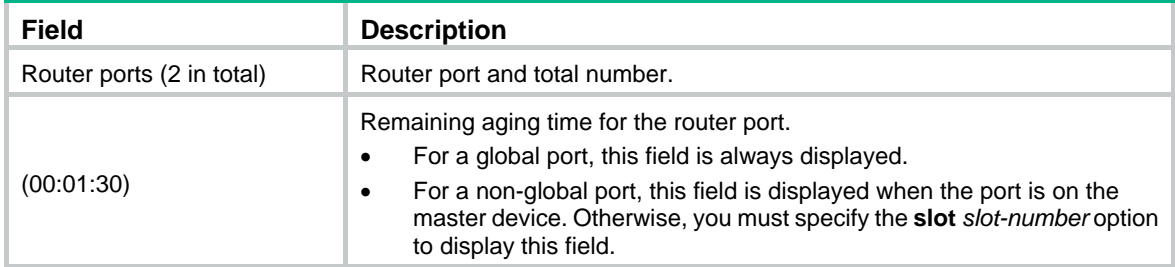

# <span id="page-3-1"></span><span id="page-3-0"></span>display ipv6 pim-snooping routing-table

Use **display ipv6 pim-snooping routing-table** to display IPv6 PIM snooping routing entries.

# **Syntax**

**display ipv6 pim-snooping routing-table** [ **vlan** *vlan-id* ] [slot *slot-number* ] [ **verbose** ]

# **Views**

Any view

### **Predefined user roles**

network-admin

network-operator

#### **Parameters**

**vlan** *vlan-id*: Specifies a VLAN in the range of 1 to 4094. If you do not specify a VLAN, this command displays IPv6 PIM snooping routing entries for all VLANs.

**slot** *slot-number*: Specifies an IRF member device by its member ID. If you do not specify this option, the command displays IPv6 PIM snooping routing entries on the master device.

**verbose**: Displays detailed information. If you do not specify this keyword, the command displays brief information.

#### **Examples**

# Display detailed information about IPv6 PIM snooping routing entries for VLAN 2.

```
<Sysname> display ipv6 pim-snooping routing-table vlan 2 verbose 
Total 1 entries. 
FSM Flag: NI-no info, J-join, PP-prune pending 
VLAN 2: Total 1 entries. 
   (2000::1, FF1E::1) 
     FSM information: dummy 
     Upstream neighbor: FE80::101 
       Upstream Slots (0 in total): 
       Upstream Ports (1 in total): 
         XGE1/0/1 
       Downstream Slots (0 in total): 
       Downstream Ports (2 in total): 
         XGE1/0/2 
            Expires: 00:03:01, FSM: J 
           Downstream Neighbors (2 in total): 
              1001::1 
                Expires: 00:59:19, FSM: J 
              1001::2 
                Expires: 00:59:20, FSM: J 
          XGE1/0/3 
            Expires: 00:02:21, FSM: PP
```
#### **Table 3 Command output**

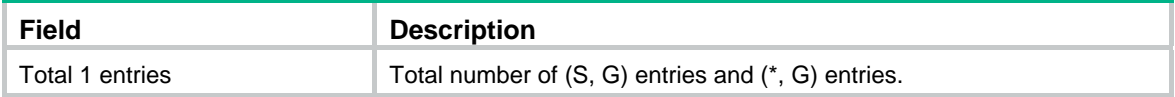

<span id="page-4-0"></span>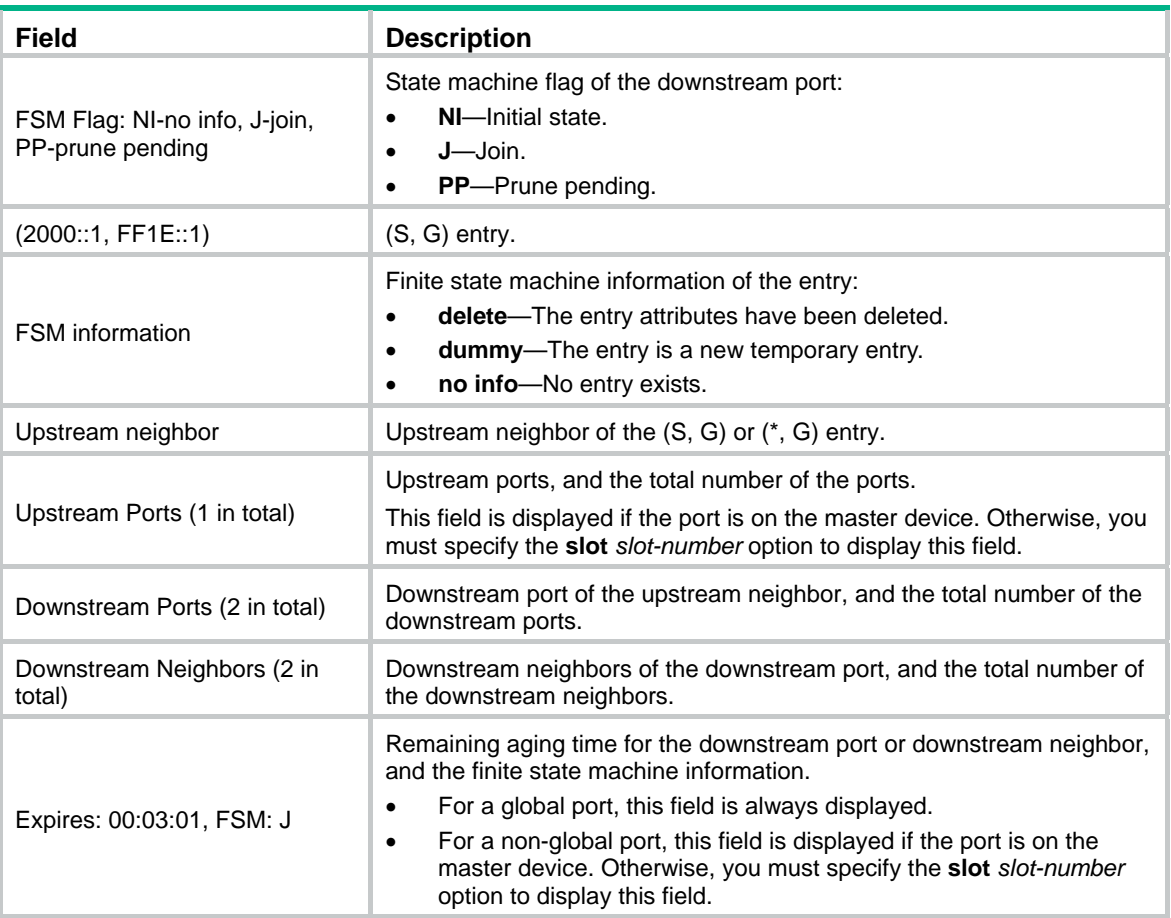

# <span id="page-4-1"></span>display ipv6 pim-snooping statistics

Use **display ipv6 pim-snooping statistics** to display statistics for the IPv6 PIM messages learned through IPv6 PIM snooping.

# **Syntax**

**display ipv6 pim-snooping statistics** 

# **Views**

Any view

#### **Predefined user roles**

network-admin

network-operator

# **Examples**

# Display statistics for the IPv6 PIM messages learned through IPv6 PIM snooping.

```
<Sysname> display ipv6 pim-snooping statistics 
Received IPv6 PIM hello: 100 
Received IPv6 PIM join/prune: 100 
Received IPv6 PIM error: 0 
Received IPv6 PIM messages in total: 200
```
### <span id="page-5-0"></span>**Table 4 Command output**

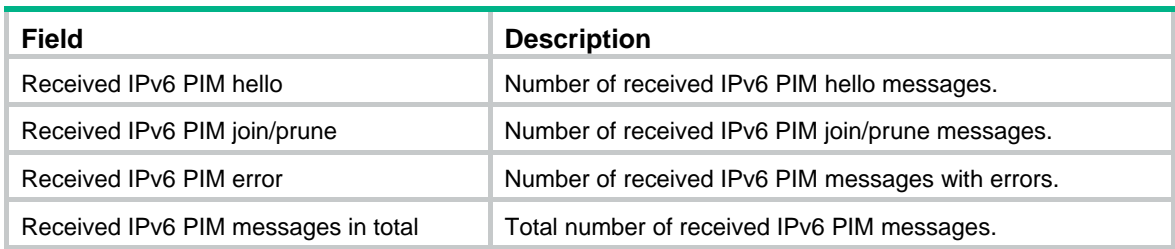

### **Related commands**

**reset ipv6 pim-snooping statistics** 

# <span id="page-5-1"></span>ipv6 pim-snooping enable

Use **ipv6 pim-snooping enable** to enable IPv6 PIM snooping for a VLAN. Use **undo ipv6 pim-snooping enable** to disable IPv6 PIM snooping for a VLAN.

# **Syntax**

**ipv6 pim-snooping enable** 

**undo ipv6 pim-snooping enable** 

# **Default**

IPv6 PIM snooping is disabled in a VLAN.

### **Views**

VLAN view

# **Predefined user roles**

network-admin

# **Usage guidelines**

You must enable MLD snooping globally and for a VLAN before you execute this command for the VLAN.

IPv6 PIM snooping does not take effect on sub-VLANs of a multicast VLAN.

#### **Examples**

# Enable MLD snooping globally, and enable MLD snooping and IPv6 PIM snooping for VLAN 2.

```
<Sysname> system-view 
[Sysname] mld-snooping 
[Sysname-mld-snooping] quit 
[Sysname] vlan 2 
[Sysname-vlan2] mld-snooping enable 
[Sysname-vlan2] ipv6 pim-snooping enable
```
#### **Related commands**

- • **mld-snooping**
- • **mld-snooping enable**

# <span id="page-6-1"></span><span id="page-6-0"></span>ipv6 pim-snooping graceful-restart join-aging-time

Use **ipv6 pim-snooping graceful-restart join-aging-time** to set the aging time for IPv6 PIM snooping global downstream ports and global router ports on the new master device in IRF master election.

Use **undo ipv6 pim-snooping graceful-restart join-aging-time** to restore the default.

#### **Syntax**

**ipv6 pim-snooping graceful-restart join-aging-time** *interval*

**undo ipv6 pim-snooping graceful-restart join-aging-time** 

#### **Default**

The default setting is 210 seconds.

#### **Views**

VLAN view

#### **Predefined user roles**

network-admin

# **Parameters**

*interval*: Specifies an aging time in the range of 210 to 18000 seconds.

#### **Usage guidelines**

A global downstream port or a global router port is a Layer 2 aggregate interface that acts as a downstream port or router port.

You must enable IPv6 PIM snooping for a VLAN before you execute this command for the VLAN.

#### **Examples**

# In VLAN 2, set the aging time for IPv6 PIM snooping global downstream ports and global router ports to 600 seconds on the new master device in IRF master election.

<Sysname> system-view [Sysname] mld-snooping [Sysname-mld-snooping] quit [Sysname] vlan 2 [Sysname-vlan2] mld-snooping enable [Sysname-vlan2] ipv6 pim-snooping enable [Sysname-vlan2] ipv6 pim-snooping graceful-restart join-aging-time 300

#### **Related commands**

#### **ipv6 pim-snooping enable**

# <span id="page-6-2"></span>ipv6 pim-snooping graceful-restart neighbor-aging-time

Use **ipv6 pim-snooping graceful-restart neighbor-aging-time** to set the aging time for IPv6 PIM snooping global neighbor ports on the new master device in IRF master election.

Use **undo ipv6 pim-snooping graceful-restart neighbor-aging-time** to restore the default.

#### **Syntax**

**ipv6 pim-snooping graceful-restart neighbor-aging-time** *interval* **undo ipv6 pim-snooping graceful-restart neighbor-aging-time** 

### <span id="page-7-0"></span>**Default**

The default setting is 105 seconds.

### **Views**

VLAN view

# **Predefined user roles**

network-admin

#### **Parameters**

*interval*: Specifies an aging time in the range of 105 to 18000 seconds.

# **Usage guidelines**

A global neighbor port is a Layer 2 aggregate interface that acts as a neighbor port.

You must enable IPv6 PIM snooping for a VLAN before you execute this command for the VLAN.

# **Examples**

# In VLAN 2, set the aging time for IPv6 PIM snooping global neighbor ports to 300 seconds on the new master device in IRF master election.

<Sysname> system-view [Sysname] mld-snooping [Sysname-mld-snooping] quit [Sysname] vlan 2 [Sysname-vlan2] mld-snooping enable [Sysname-vlan2] ipv6 pim-snooping enable [Sysname-vlan2] ipv6 pim-snooping graceful-restart neighbor-aging-time 300

# **Related commands**

**ipv6 pim-snooping enable**

# <span id="page-7-1"></span>reset ipv6 pim-snooping statistics

Use **reset ipv6 pim-snooping statistics** to clear statistics for the IPv6 PIM messages learned through IPv6 PIM snooping.

#### **Syntax**

**reset ipv6 pim-snooping statistics** 

#### **Views**

User view

# **Predefined user roles**

network-admin

#### **Examples**

# Clear statistics for the IPv6 PIM messages learned through IPv6 PIM snooping.

<Sysname> reset ipv6 pim-snooping statistics

# **Related commands**

**display ipv6 pim-snooping statistics**